## **«Веб-страница учителя как платформа для организации**

## **дистанционного обучения»**

Все прекрасно помнят ситуацию в апреле 2020, когда всем пришлось переходить на дистанционное обучение. Да и раннее это было, когда образовательные учреждения вынуждены отменять занятия и вводить карантин, как в отдельных классах, так и во всей школе. И есть, конечно, в каждой школе дети, которые очень часто болеют, а некоторым учащимся, которые присутствовали в школе необходимо повторное, неоднократное изучение материала урока для закрепления. Решить данную проблему может применение дистанционной технологии обучения или смешанного обучения. Одной из форм такого обучения является использование странички учителя на сайте школы<https://school4.uopavl.ru/item/790645>

Почему именно я выбрала страницу на сайте школы. Хотя у меня есть опыт создания своего сайта. Тут несколько причин одна из них это отсутствие на сайте школы ненадлежащей рекламы, ведь мы будем направлять ученика за информацией на свою страницу и не хотелось бы, чтобы в это время он увидел, не то что надо. Во вторых большое количество конкурсов проводится, где так и прописано «создать страницу на сайте школы» и выложить необходимую для этого конкурса информацию на сайте школы и в третьих повысить количество посещений школьного сайта, что тоже очень важно.

## Что даѐт **личная страничка** учителю:

- проводить уроки, как в очном, так и дистанционном режиме обучения;
- публиковать необходимый базовый и дополнительный интерактивный авторский учебный материал, а также размещать ссылки на внешние интернет-ресурсы;
- используя гугл-формы проводить контроль изученного;
- организовать двустороннее общение (форма обратной связи);
- формировать этикет сетевого взаимодействия;
- информировать об интересных событиях, конкурсах, новостях образования, полезных и интересных Интернет-ресурсах;
- информировать родителей по обеспечению безопасности детей в интернете;
- делиться с коллегами своими авторскими наработками.

Что дает **личная страничка учителя** учащимся. Ученику позволяет:

- расширить информационное пространство;
- повысить мотивацию изучения предмета;
- получить быструю обратную связь с учителем;
- опубликовать домашнее задание, проектную или исследовательскую работу;
- изучить, повторить, закрепить и обобщить изученный материал;
- организовать коллективную работу, обсудить интересующие их вопросы.

Структура веб-странички:

Классы 7, 8, 9, 10, 11 - на странице каждого класса размещается теоретический материал в виде презентации, и практический материал с алгоритмом выполнения и обучающие электронные ресурсы. <https://school4.uopavl.ru/item/790716>

У меня они созданы в программе лѐнинэпс ( https:// learningapps .org)

Эта программа позволяет легко и удобно создавать электронные

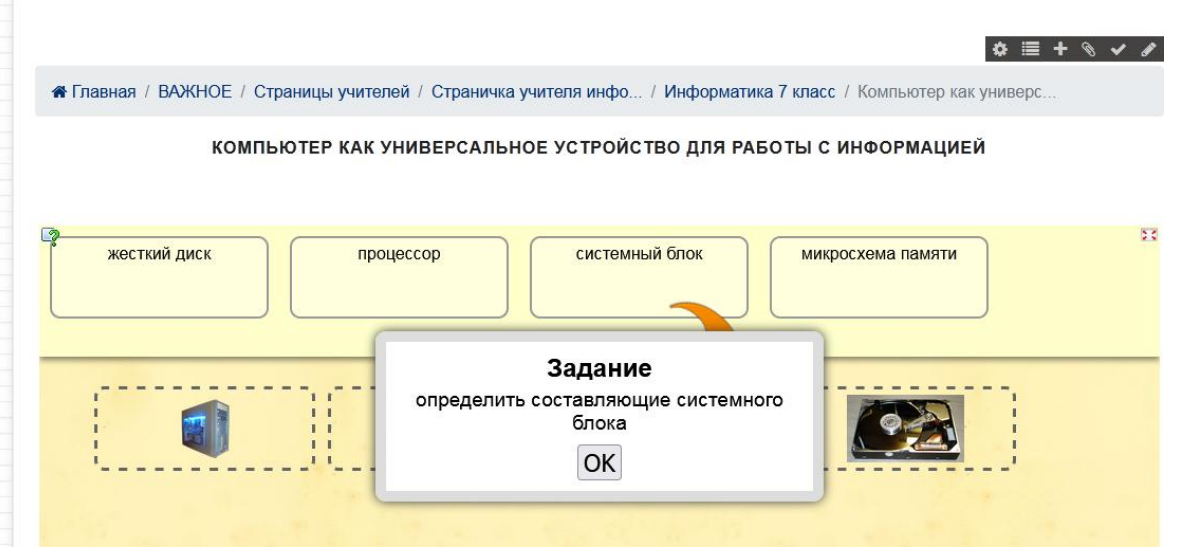

интерактивные упражнения. Широта возможностей, удобство навигации, простота в использовании. При желании любой учитель, имеющий самые минимальные навыки работы с компьютером и интернет, может создать свой ресурс – небольшое упражнение как для объяснения нового материала, для закрепления, тренинга, контроля.

Все упражнения у меня систематизированы по классам, при необходимости их можно брать и отправлять ссылку ученикам.

Я думаю, коллеги со мной согласятся, что самое сложное при дистанционном обучении это проверка и контроль знаний.

Так как проверка усвоения материала, это одно из важных в обучении и при дистанционном обучении тем более.

И я для этого использую тесты в гугл-формах. <https://school4.uopavl.ru/item/790820>

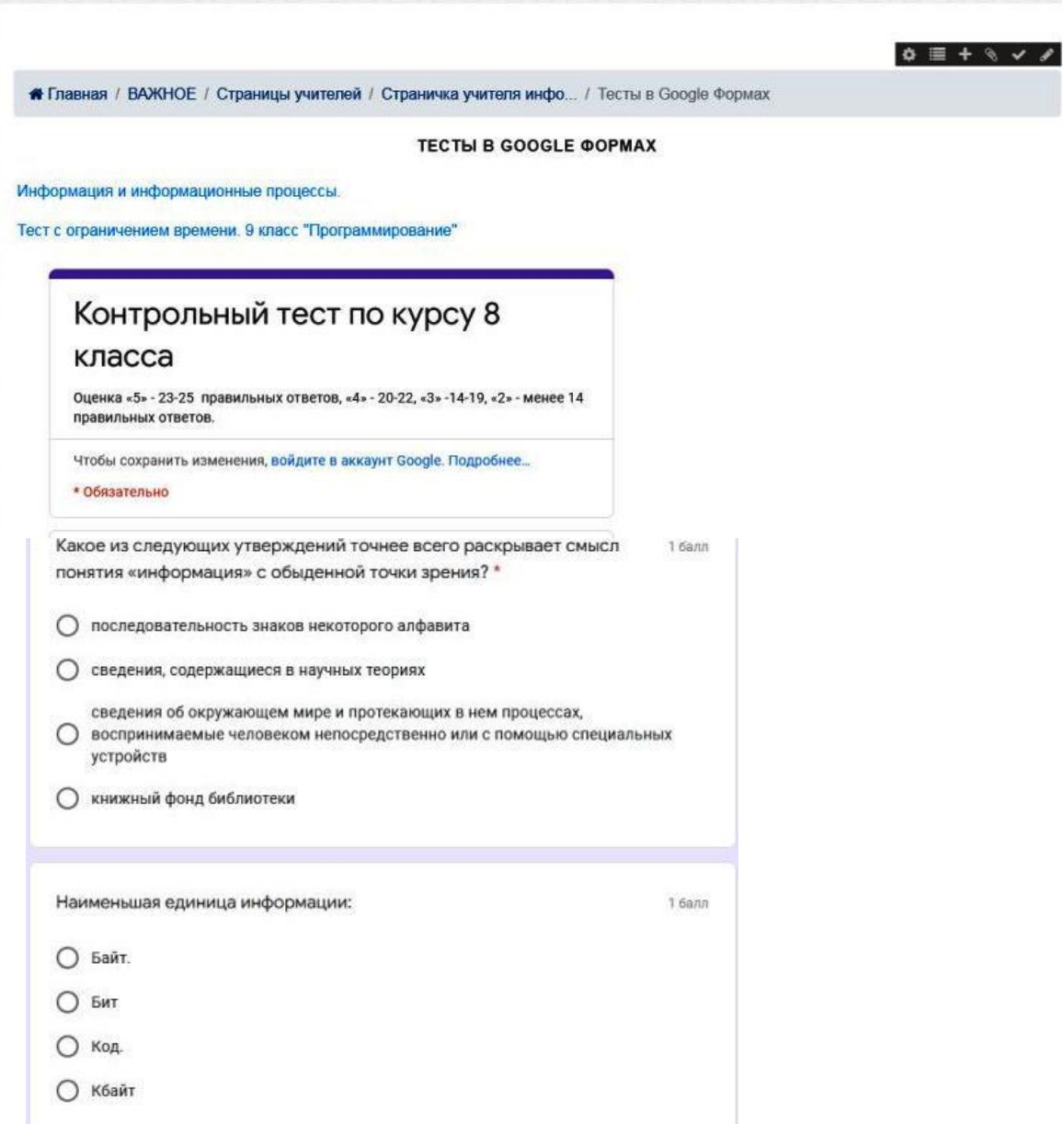

Что мне понравилось в тестах такого формата:

1. Делаются они довольно таки быстро, имеется много различных функций (добавить текст, вставить картинку, видео и т.д.) Ответом на вопрос может выбор ответа, а может быть краткий ответ, тогда в форме ответов выбираем текст. Если вы даете задание с полном ответом, то в таком виде будет ответ абзац. (ручная проверка)

2. Нет необходимости их все выставлять на сайт все сразу, вы их сделали, и они хранятся на гугл-диске при необходимости вы просто вставляете ссылку на сайт, или прописываете код, сообщаете учащимся сроки его выполнения, и учащиеся выполняют.

3. Еще что хорошо Проверка такого вида теста идет автоматическая, вам на диск собирается вся информация в виде электронной таблицы, там вы видите не только оценку ученика, но и какие вопросы вызвали затруднение, какие нет, чтобы потом еще раз на них остановится и проработать.

4. Итоговый тест можно формировать из уже имеющихся в течение года тестов, нажав кнопку «импортировать тест» и выбираете сам тест и там выбираете все вопросы теста или выборочно номера из этого теста. И делаете новый итоговый тест.

5. Следующее, что понравилось это установка времени на выполнение теста. Вы определяете, до какого времени ученики должны вам прислать тест, устанавливаете его, и позже этого времени его выполнить будет невозможно. Это дает ученикам стимул выполнить задание учителя вовремя.